# Indholdsfortegnelse

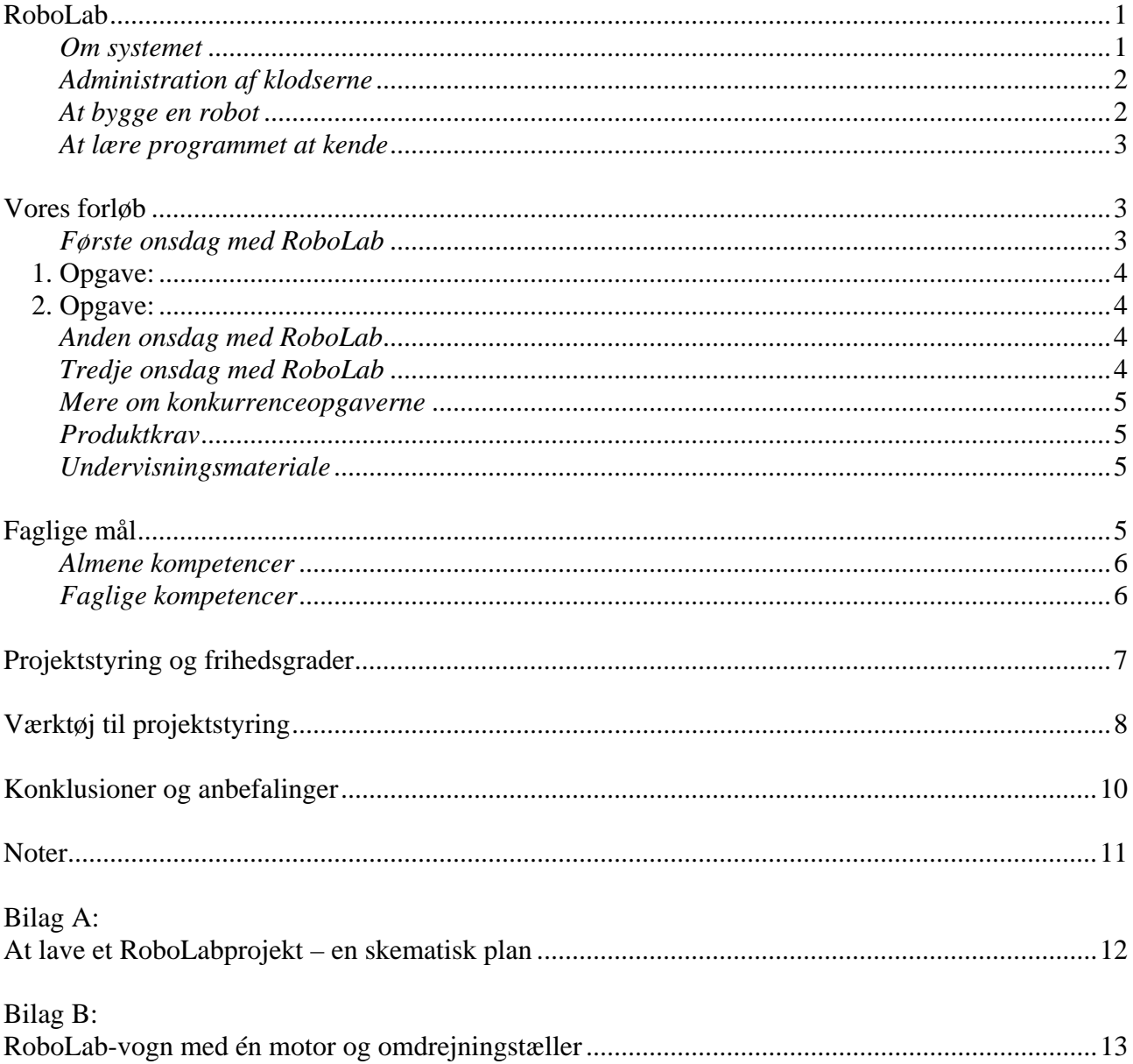

<span id="page-1-0"></span>Vi husker det, som var det i går. Midt på bordet i fysikdepotet stod de karakteristiske grønne kasser. Kasserne indeholdt skolens nyeste udstyr til matematik- og fysikundervisningen: RoboLab-systemet fra Lego. Vi skulle lave undervisning i vores 1.g klasse med dette udstyr, og opgaven så ikke let ud: Kasserne var fyldt med utallige poser med legoklodser med sære former og et for os ukendt anvendelsesområde. Ligeledes var det et åbent spørgsmål, hvad eleverne fagligt kunne få ud af at arbejde med RoboLab. Hvis du netop er blevet præsenteret for udstyret og en lignende opgave, vil det sikkert være spørgsmål af samme type, du stiller – særligt hvis du heller ikke har brugt en stor del af din barndom i selskab med Lego Technics.

Lad dig ikke afskrække. Vi har nu to gange lavet RoboLabforløb i vores 1.g klasser, og det har været to positive oplevelser. Mellem de to projekter er der sket en udvikling i vores fokus i arbejdet. Ved det første projekt brugte vi hovedparten af vores tid på det rent praktiske: at bygge et fornuftigt køretøj af Legoklodserne og at lære programmet at kende. Ved det andet projekt var vi i en position, hvor vi kunne fokusere mere på de faglige mål for forløbet. Målet med denne fortælling er at skildre, hvordan man hurtigt får tilstrækkeligt styr på det praktiske. Målet er således at gøre det så let som muligt for den kollega, der første gang skal bruge RoboLab i undervisningen både med hensyn til det praktiske og med hensyn til at sikre et klart fagligt fokus. Vi vil diskutere nogle mulige mål og nogle oplagte faldgruber, som vi har oplevet dem. Af hensyn til overskueligheden har vi i bilag A forsøgt at lave en skematisk plan for, hvordan man kan komme i gang med et simpelt forløb i sin 1.g klasse – det er naturligvis ikke den eneste mulighed og givet vis slet ikke den bedste. Men den er et bud på en banet vej, som måske kan gøre, at du hurtigere selv finder på noget bedre.

I vores arbejde med RoboLab har vi haft stor glæde af at trække på andres erfaringer. De kollegaer, som vi i særlig grad har stået på skuldrene af, er Bjarne Thams fra Vallensbæk HF og Peter Limkilde fra Odsherreds Gymnasium. Det er deres idéer og materiale, som danner grundlaget for vores projekter<sup>i</sup>.

# **RoboLab**

## *Om systemet*

RoboLab står for **Robo**t **Lab**oratorium. Systemet består af en stor Legoklods med en minicomputer indeni (RCX-klodsen), en masse (rundt regnet 1000!) legoklodser, et programmeringssprog, der skrives på en almindelig computer samt en infrarød forbindelse mellem den almindelige computer og RCX-klodsen. Endvidere findes der et utal af sensorer, som kan sættes på RCX-klodsen. Herved bliver RCX-klodsen f.eks. i stand til at registrere tryk og farveforskelle. At lave en robot består af to dele: Dels skal man bygge robotten op omkring RCX-klodsen, dels skal man instruere robotten ved at skrive et program på computeren. Instruktionerne (dvs. programmet) overføres så til sidst til RCX-klodsen via den infrarøde forbindelse.

På figuren på næste side ser du billeder af de vigtigste elementer:

<span id="page-2-0"></span>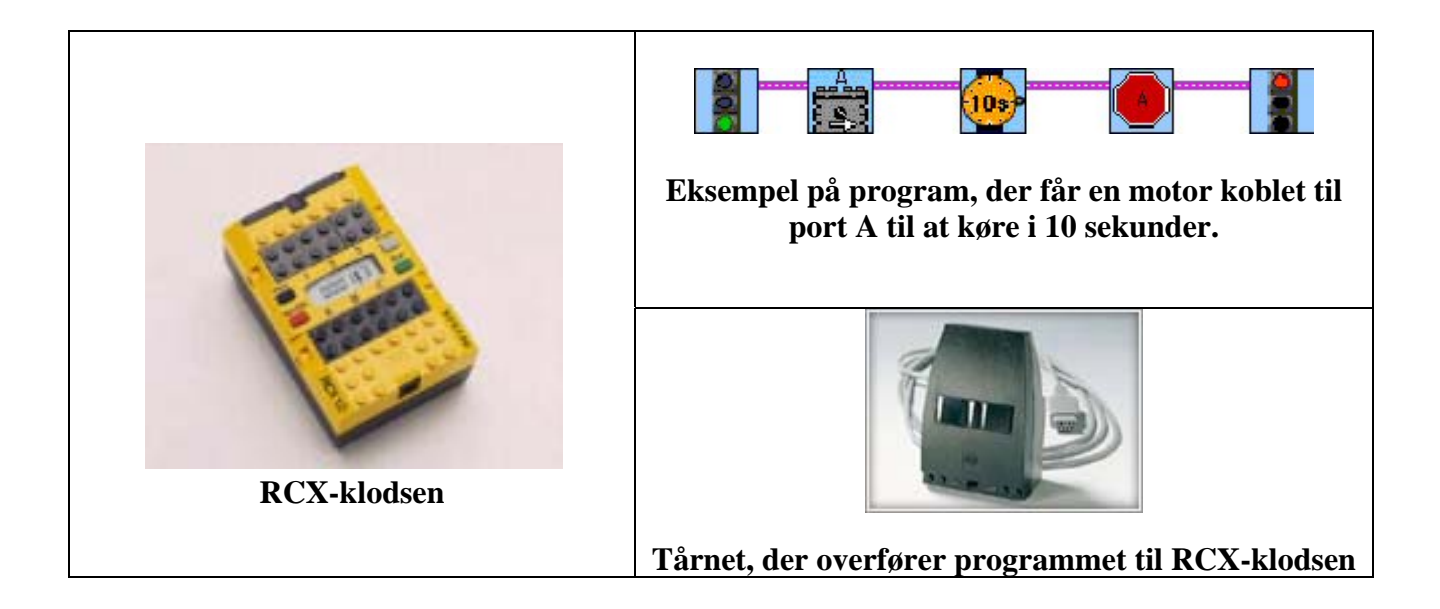

## *Administration af klodserne*

Vi startede med at have 10 kasser, dvs. ca. 10000 klodser. Det første praktiske problem var, hvordan vi (og eleverne) skulle holde styr på disse mange klodser. Vi overvejede mange løsninger, bl.a. at tildele hver kasse en farve og mærke hver eneste af kassens klodser med denne farve! Det blev imidlertid klart, at det ikke var nødvendigt, at klodserne var helt ligeligt fordelt mellem kasserne for at eleverne kunne bygge, hvad de skulle, ligesom det var praktisk at de mest vitale elementer af systemet var samlet ét sted, så vi let kunne kontrollere, at alt virkede.

Vi endte med at udnævne 8 kasser til "elevkasser" og 2 kasser til "reservedelskasser". Elevkasserne, de tilhørende RCX-klodser samt de oversigtsbilleder over klodserne, der lå i hver kasse, blev tydeligt nummereret fra 1 til 8. Hver gruppe fik en kasse og besked om, at kassen i princippet rummede alle de klodser, der var angivet på deres kasses oversigtsbillede. Hvis de manglede nogle af disse klodser måtte de tage dem fra en af reservedelskasserne. Hvis de havde for mange, skulle de lægge de overskydende i reservedelskasserne. Efter projektet skulle hver gruppe tilbagelevere en kasse, der var i bedre orden end den, de havde modtaget! De elementer, som vi valgte at samle udenfor kasserne, var sensorerne, lamperne, tårnene og RCX-klodserne. Denne administration har fungeret godt.

## *At bygge en robot*

Endnu et praktisk problem var at bygge en god robot. Til de første kasser med RoboLab fulgte der et katalog med forslag til konstruktioner, men ved disse konstruktioner var RCX-klodsen ikke integreret. Til de nyere kasser er idékataloget ændret, så RCX-klodsen indgår som en integreret del. I dette katalog kan man få mange gode ideer til konstruktionen. Til de konkurrenceopgaver, som vi havde planlagt at udfordre vores elever med, var det nødvendigt at kunne lave en vogn, der kunne køre stabilt lige ud, som ikke brugte elastikker, og som havde en omdrejningstæller monteret på effektiv vis. Netop et sådan eksempel er der ikke i kataloget, og vi har derfor i bilag B vedlagt et billede af en vogn, der opfylder dette kriterium, og som vi har kæmpet længe for at få bygget.

Vores erfaring er, at nogle af eleverne har tilsvarende problemer med at få bygget en god robot. Da vi rådede over ekstra RCX-klodser, byggede vi nogle vogne, som stod i lokalet til inspiration for

<span id="page-3-0"></span>eleverne. Alternativt kunne man give eleverne adgang til idékataloget fra Lego eller/og billederne i bilag B.

## *At lære programmet at kende*

<span id="page-3-1"></span>Den næste udfordring var at lære programmet at kende. Vi læste omhyggeligt hele den på Cd-rom medfølgende manual igennem og lavede mange af øvelserne deri. Så var vi godt rustede – men havde nok gjort mere end det nødvendige. Hvis man ikke som fagligt mål netop har algoritmer og programmering, kan man udmærket stille opgaver, der programmeringsmæssigt er meget enkle. I så fald er det heller ikke nødvendigt at man som lærer har arbejdet med alle faciliteter. I vores elevmateriale, jf. <sup>ii</sup> er der side 5 til 10 en beskrivelse af programmet, som vi også gerne vil anbefale som introduktion til lærere, der er "nye" i RoboLab sammenhæng. Det kan også anbefales at lave nogle af de tilhørende øvelser. I den officielle manual kan eksemplerne og opgaverne også være en udmærket inspiration. Der er facitliste til opgaverne i manualen.

Eleverne har den fordel, at de kan få en demonstration af programmet af deres lærer. Vores erfaring er, at det foregår effektivt, hvis man tilslutter en projektor til den computer, hvorpå man allerede har RoboLabprogrammet og et tårn tilsluttet. Så kan en hel klasse på én gang følge med i, hvad der foregår. Det, vi viste med projektoren, var, hvordan man starter programmet og får de 3 vigtige elementer frem på skærmen, nemlig redskabsboksen, funktionsboksen og hjælpeboksen. Dernæst lavede vi et program, der fik en motor til at køre i 9 sekunder, overførte det til RCX-klodsen, monterede en motor på RCX-klodsen og demonstrerede, at programmet gjorde som forventet. Dernæst blev eleverne gruppevis sat til at lave nogle simple programmeringsopgaver (opgave 1 og 2 i kompendiet, jf. <sup>ii</sup>) Hermed nåede eleverne ikke samtidigt frem til det punkt, som vi oplevede som det problematiske, nemlig overførslen af deres program til RCX-klodsen. Problemet var typisk, tårnet ikke var tilsluttet den port, som programmet forventede.<sup>iii</sup>

## **Vores forløb**

For at give dig en fornemmelse af, hvad man kan lave i et RoboLabprojekt, følger her en beskrivelse af dette års projekt i 1.z på Virum Gymnasium. Alt benyttet materiale samt en mere udførlig beskrivelse af projektet er tilgængeligt jf. i.

Projektet var bygget op omkring dels to konkurrenceopgaver og dels en række frie øvelser. Vi havde tilrettelagt forløbet sådan, at vi begge kunne være tilstede i samtlige moduler. Det var en stor fordel med hensyn til den praktiske afvikling af forløbet. Eleverne havde på forhånd fået udleveret et 14. siders kompendium med programbeskrivelse og øvelser, som var deres lærebog under forløbet.

Vi brugte i alt 6 moduler a 95 minutters varighed. Forløbet lå over tre onsdage med 2 moduler hver gang. Derudover blev der brugt lidt tid i det følgende til vejledning med rapportskrivningen.

## *Første onsdag med RoboLab*

Vi indledte med en introduktion i plenum til RoboLab. Lærerne fremviste kasserne og fortalte om reglerne for deres brug jf. ovenfor. Endvidere introducerede vi programmet ved hjælp af en projektor. Herefter arbejdede eleverne i grupper med nogle indledende øvelser. Undervejs tjekkede vi at programmet og forbindelsen til RCX-klodsen virkede for alle grupper.

<span id="page-4-0"></span>Dernæst blev første konkurrenceopgave præsenteret med PowerPoint - passende animeret. Opgaven lød:

# *1. Opgave:*

**Kør 1 meter** 

- Hver robot kører to gange: Den robot, der samlet set kommer tættest på målet, har vundet.
- I må hverken bruge tryksensoren eller lyssensoren.
- I skal bygge en robot, der kører 1 meter på banen.

Der blev sat et tidspunkt for afholdelse af konkurrencen. Tidspunktet blev valgt, så eleverne kom under noget tidspres for at øge effektiviteten og engagementet, og for at undgå at for megen tid gik med byggeri.

Efter konkurrencen skrev grupperne journal og der blev udleveret diplomer til de sejrende.

Dagen blev afsluttet med, at anden konkurrenceopgave blev præsenteret. Eleverne blev gennem spørgsmål i deres journal opfordret til at overveje deres strategi til løsning af denne opgave.

# *2. Opgave:*  **Kør afstanden** *x* **,** *x*∈**]10cm; 200cm[** I skal bygge en robot, der kører en bestemt strækning på banen. Hver robot kører to gange: Den robot, der samlet set kommer tættest på målet, har vundet. • Først få minutter før konkurrencen får I oplyst strækningens længde • Derefter må I KUN rette i programmet – I må IKKE lave prøvekørsler. • I SKAL bruge omdrejningssensoren

## *Anden onsdag med RoboLab*

Først diskuterede vi fælles, hvordan arbejdet med anden konkurrenceopgave måtte organiseres på baggrund af elevernes journaler.

Derefter arbejdede grupperne igen under tidspres med anden konkurrenceopgave. Dagen afsluttedes med konkurrence, diplomuddeling og journalskrivning.

## *Tredje onsdag med RoboLab*

Vi præsenterede i plenum nogle mere komplicerede RoboLab programstrukturer vha. projektoren.

<span id="page-5-0"></span>Efter konkurrencernes engagement, stress og underholdning, blev denne dag brugt til mere roligt arbejde med forskellige RoboLab øvelser, som brugte andre dele af programmet. I konkurrencerne var programmeringsdelen jo minimal. Dagen afsluttedes med journalskrivning.

#### *Mere om konkurrenceopgaverne*

De to konkurrenceopgaver er gengangere fra sidste års projekt på Virum Gymnasium (og andre steder), nemlig konkurrencen "Kør 1 m" og "Kør afstanden *x*". Den sidste opgave er dog ændret i forhold til tidligere derved, at eleverne efter konkurrenceafstanden er opgivet IKKE må lave nogle prøvekørsler med bilen. (Se opgaveformuleringen herover). Denne ændring er lavet for at tvinge eleverne til at opbygge og bruge en matematisk model, så de ikke blot "prøver sig frem".

## *Produktkrav*

Efter hver dag skulle grupperne aflevere journal over dagens arbejde. På baggrund af disse journaler og vores tilbagemeldinger skulle de skrive rapport over hele forløbet. Rapporten blev afleveret i en foreløbig udgave som efter vores vejledning blev gennemskrevet til den endelige udgave. For at fremhæve, at ikke kun resultatet af konkurrencen var vigtig, men også dokumentationen af problemløsningen i den efterfølgende rapportskrivning, blev også de bedste grupperapporter hædret med diplomer.

## *Undervisningsmateriale*

Vi har, som tidligere nævnt, valgt at samle et kompendium til eleverne, hvor RoboLab programmet præsenteres sammen med en række øvelser, og hvor projektforløbet og de praktiske oplysninger i forbindelse med afvikling af projektet beskrives. Vores erfaring er, at det ikke skal være for stort (vores fylder 14 sider), men at det er rart at have et materiale at kunne henvise til og holde eleverne fast på undervejs i arbejdet. Det er også praktisk at have et materiale at kunne opgive som læsepensum, evt. sammen med rapporterne, så arbejdet med RoboLab kan dokumenteres passende i pensumopgivelserne.

# **Faglige mål**

Efter således at have forsøgt at give dig en fornemmelse af, hvordan arbejdet med RoboLab kan foregå i praksis, vil vi i det følgende diskutere nogle af de overvejelser, vi gjorde os under planlægningen af forløbet.

Udgangspunktet for et projekt med RoboLab bør som for enhver anden undervisningsaktivitet være, at en række faglige og mere almene kompetencer skal tilgodeses. Hvis et RoboLab projekt skal bidrage til udvikling af de kernefaglige kompetencer, er det vigtigt, at man gør sig (og eleverne) klart, hvad der er ens faglige formål med projektet, og så tilrettelægger det derefter.

Vi vil også gerne understrege, at et RoboLabprojekt bør være en blandt flere sammenhænge, hvor eleverne trænes i nogle kompetencer. Arbejdet med kompetencerne i forbindelse med RoboLab vil typisk kun blive til egentlig kompetence **hos eleverne**, hvis kompetencerne også trænes i andre sammenhænge. Det er derfor også i forbindelse med planlægningen af holdets øvrige arbejde vigtigt at have gjort sig klart, hvad de faglige mål i projektet var, og hvordan de kan indarbejdes i nye sammenhænge.

Endvidere er det naturligt at søge at planlægge forløbet, så man udnytter det særlige potentiale som RoboLabsystemet har og de særlige muligheder, som det giver. RoboLab udgør et relativt enkelt

<span id="page-6-0"></span>univers, hvor man kan stille letforståelige opgaver, der fremtræder som "ægte" problemer, dvs. problemer, hvis løsning ikke står i øvelsesvejledningen eller kan slås op i en facitliste. Eleverne oplever systemet som sjovt at arbejde med, og systemet får dem til at udvise stort engagement, kreativitet og refleksivitet (hvorfor virker skidtet ikke – og hvordan får vi det til at virke).

RoboLabforløbet kan selvfølgeligt tilrettelægges på mange forskellige måder og sådan at det er forskellige kompetencer der trænes.

#### *Almene kompetencer*

En række almene studiekompetencer kan komme i spil i mange RoboLabprojekter, f.eks. at samarbejde, selvstændigt at planlægge et arbejde og at arbejde med projekter.

Vi vil her gerne diskutere mulighederne i projektarbejdsformen nærmere. I projektet "SKOLEGO" fra Vallensbæk HF var målet netop at bruge RoboLab til at starte indlæringen i projektarbejde. Følgende citat fra rapporten over dette forsøg er meget dækkende for vores opfattelse af projektarbejdet: *"At lære at bøje tyske verber indebærer et solidt element af gentagne øvelser, der stort set er identiske. Man træner ved at gentage. Det ved de fleste, men hvilke processer, det kræver at lave et godt projekt er ikke kendt. Derfor kræver det, at man øver eleverne i det"*[iv.](#page-12-4) Vi havde valget mellem at gøre udviklingen af projektarbejdsformen til det egentlige mål for vores forløb eller at se forløbet som et sted, hvor eleverne gør sig nogle erfaringer med projektarbejdsformen, som så evt. tages op senere. Vi gjorde det sidste, dvs. vi fravalgte det eksplicitte fokus på refleksion over selve projektarbejdsformen. Vi mener, at en målsætning om at arbejde systematisk på at skabe gode projektarbejdere ud af eleverne bør være en fælles beslutning i lærergruppen omkring en given klasse. Opgaven vil være for tung at løfte for det enkelte fag alene. I en situation, hvor en sådan beslutning var truffet, ville vi overveje at gøre udviklingen af projektarbejdsformen til det egentlige mål for projektet, for RoboLab *"skaber ved sin enkelhed et lettilgængeligt projekt, og ved sine mange muligheder hurtigt en stor kompleksitet i projektet, som udfordrer eleverne til at arbejde hensigtsmæssigt og velstruktureret."*[v](#page-12-5)

## *Faglige kompetencer*

Også mange faglige kompetencer kan komme i spil i RoboLabprojekter – kun fantasien og klassens øvrige arbejde i faget sætter grænser.

Vi vil i den forbindelse anbefale hjemmesiden for projektet Matematik og Naturfag i Verdensklasse, hvor der i skemaform findes en oversigt over de forløb, der er lavet under projektet<sup>ii</sup>. En af rubrikkerne er "emner". I denne rubrik finder du en oversigt over de eksplicitte og implicitte faglige mål for det enkelte forløb. Et mål, som går igen i mange af disse projekter, er at træne nogle mere generelle naturvidenskabelige arbejdsmetoder i den relativt overskuelige kontekst som RoboLab udgør: Man skal indsamle data, opstille en teori, opstille simpel model, teste model ifht. til teori og empiri, udbygge model osv. Hvis dette arbejde skal tjene til udvikling af en faglig kompetence hos eleverne, der også kan overføres til andre faglige sammenhænge, er det selvfølgelig vigtigt, at det gøres klart for eleverne, hvad det er, som er eksemplarisk ved deres arbejde.

Vores RoboLabforløb skulle ligge omkring efterårsferien i 1.g, hvor vi forinden havde arbejdet meget med proportionalitet og linearitet. Vi ønskede derfor, at RoboLabprojektet skulle give eleverne lejlighed til at bruge deres nyerhvervede viden i praksis. Vi ønskede også, at eleverne selv skulle opleve styrken ved den naturvidenskabelige arbejdsmetode i forhold til det simple mål at vinde konkurrencen. I den forbindelse havde vi som et væsentligt delmål, at eleverne skulle opstille

<span id="page-7-0"></span>forskellige matematiske modeller for sammenhængen mellem to variable, og overveje, hvilken model, der var bedst. De to variable var "omdrejningstal" og kørelængde", og modellerne skulle være proportionalitet og lineær sammenhæng. Det er oplagt at tænke i proportionalitet, men det viser sig at den lineære model er mest præcis, hvilket nok skyldes bremselængde mv. Vi mente, at RoboLab i kombination med 2. konkurrenceopgave ville give et indlysende og enkelt kriterium for, hvad den bedste model var, nemlig den model, der gjorde det lettest at vinde konkurrencen. Det viste sig desværre, at vi på dette punkt tog meget fejl – herom mere i sidste kapitel. Endnu et delmål i forbindelse med den naturvidenskabelige arbejdsmetode var, at eleverne skulle kunne dokumentere deres arbejde i en rapport. Vi ville derfor gennem løbende vejledning under projektet og brug af genafleveringer gøre eleverne bevidste om nytten af gennemskrivninger af en tekst, samt om nødvendigheden af at have styr på måledata etc.

Konkurrenceopgaverne fordrede kun yderst enkle programmer. Vi fandt dette lidt tamt i forhold til programmets muligheder, ligesom algoritmetankegangen og herunder kontrolstrukturer er nyttige for begge fag. Derfor udnævnte vi også en introduktion til kontrolstrukturer til et fagligt mål.

# **Projektstyring og frihedsgrader**

Et emne, der er nært knyttet til "faglige mål", og som er lige så vigtigt, er, hvilken styring der skal til, og hvordan den skal etableres. Vores mål for projektet havde bragt os i et dilemma, som vi mener, at du også har stor sandsynlighed for at komme i.

På den ene side ønskede vi, at eleverne selv skulle gøre sig deres erfaringer. De skulle selv opnå bevidsthed om, hvad der skal til at lave et godt projekt, og de skulle selv opleve styrke ved den Naturvidenskabelige arbejdsmetode. Dette fordrede efter vores mening, at eleverne fik mange frihedsgrader og selv stod for stor del af styringen. Ud fra en klart defineret opgave og produktkrav kunne vi lade eleverne selv finde ud af, hvad de ville gøre for at løse opgaven og så lade dem gøre det. Den støtte, vi i så fald kunne give, var at bringe eleverne i nogle situationer, hvor de skulle reflektere over, hvordan de arbejdede, og om dette var hensigtsmæssigt.

På den anden side sagde vores erfaring fra det tidligere RoboLabprojekt, at elever i begyndelsen af 1.g ikke af sig selv systematisk opsamler måleresultater. Og hvis de endeligt gør, vil de oftest kun gemme deres endelige konklusion og ikke måleresultaterne og dermed ikke kunne dokumentere deres arbejde i en efterfølgende rapport. For at tilgodese de snævert faglige mål mente vi derfor, at det var nødvendigt med en højere grad af lærerstyring, således at eleverne f.eks. blev tvunget til at opsamle data, så de kunne dokumentere deres arbejde.

Vores dilemma var kort sagt, at eleverne skulle have frihed til selv at finde en løsning på problemet, men samtidigt skulle "styres", så de endte med at bruge "vores" metode. Vi formoder, at dette dilemma er generelt problem for projektarbejde. Særligt i forhold til RoboLab mener vi, at man skal være varsom med at vælge meget lukkede opgaver, da man i så fald netop ikke udnytter systemets styrker. Vi mener selv, at vi kom ud af dilemmaet på en rimelig måde ved at dele projektet op i de 3 elementer med forskellige frihedsgrader for eleverne.

I 1. konkurrenceopgave "Kør en meter", havde eleverne mange frihedsgrader. Kun opgave og produktkrav var fastlagt på forhånd. Eleverne skulle under/efter arbejdet skrive en journal. Journalen indeholdt kun spørgsmål til hvad de havde gjort, ikke forslag til, hvordan de skulle løse problemet.

<span id="page-8-0"></span>I 2. konkurrenceopgave "Kør afstanden *x*", havde eleverne færre frihedsgrader idet ikke kun opgave og produktkrav, men også arbejdsmetoden var fastlagt på forhånd. Arbejdsmetoden var fastlagt ved, at eleverne under arbejdet skulle skrive en journal, hvor det bl.a. blev forlangt, at de skulle udfylde et skema med sammenhørende værdier af kørelængde og omdrejningstal samt søge at finde en ligning for sammenhængen.

Vi ville dog gerne have, at eleverne selv reflekterede over problematikken i "2. konkurrenceopgave", inden de fik vores metode foræret. Derfor skulle de efter konkurrencen var præsenteret og før journalen og arbejdet med klodserne begyndte svare på spørgsmål ang. hvilke ideer de havde til at løse problemet, herunder hvilke tanker de gjorde sig angående indsamling af måledata.

Det sidste element var arbejdet med små programmeringsopgaver, hvor løsningen ikke blev gjort til genstand for konkurrence. Her var antallet af frihedsgrader igen højt, idet kun produktkravet var fastlagt på forhånd. Også under dette arbejde skulle eleverne skrive journal, der skulle indeholde kopier af de programmer eleverne havde lavet, samt en beskrivelse af programmet i ord. Ud over at vi således søgte at få en styring af arbejdet med opgaverne gennem spørgsmålene i journalerne, gav vi de enkelte grupper skriftlige kommentarer til deres journaler. Endvidere fik hver gruppe både skriftlige kommentarer til deres første rapportudkast og personlig vejledning af en af os i ca. 10 min, hvor kommentarerne til udkastet blev gennemgået.

# **Værktøj til projektstyring**

Indholdet i styringen af projektet, dvs. hvilke frihedsgrader eleverne skal have, og hvilken vejledning (personlig eller skriftlig) man vil yde undervejs, er vel åbenlyst vigtige ting at forholde sig til under planlægningen. Men også formen, specielt hvilke værktøjer man vælger til styringen, kan have stor betydning for effekten.

Til projektstyringen har du sandsynligvis brug for to ting: Dels et værktøj til at skrive "journalspørgsmålene" og elevernes svar på disse, og dels et værktøj til at holde styr på elevernes journaler og vores kommentar til disse. Vi havde umiddelbar adgang til flere værktøjer til projektstyring – mulighederne var:

Skriveværktøjer:

Programmet LogBog<sup>vi</sup>, programmet Word, blyant og kopiark (eller kombinationer af disse 3)

Administrationsværktøjer (Værktøjer til samling og opbevaring af journaler og kommentarer): En NetStudie<sup>vii</sup>-gruppe, et katalog pr. gruppe på skolens netværk, en "fysik" A4-mappe pr. gruppe med papirudskrifter af alt (eller kombinationer af disse)

De egenskaber, som vi mener karakteriserer et nyttigt administrationsværktøj, er:

- 1. Både det af lærer og elever skrevne skal være tilgængeligt såvel i undervisningen som udenfor – helst for alle på samme tid
- 2. det skal være nemt at bruge,
- 3. det skal gerne kunne bruges i andre sammenhænge,
- 4. det skal være overskueligt, således at det er let at se sammenhængen mellem spørgsmål i læreroplæg, elevernes svar og lærernes kommentarer til disse svar,

Vi besluttede at satse på rent elektroniske værktøjer, da vi under projektet alligevel var ved computerne. Vi valgte at bruge Word som skriveværktøj og NetStudier som administrationsværktøj. Begge programmer blev valgt primært fordi de er programmer, der alligevel skal inddrages i undervisningen på vores skole. På NetStudier hentede eleverne word-filer med de spørgsmål, de skulle besvare i journalerne. Eleverne skrev deres svar direkte i disse filer og lavede på den måde deres journaler. Journalerne anbragte hver gruppe efterfølgende i deres respektive NetStudiegruppe. Vi skrev vores kommentarer til journalerne som diskussioner i NetStudiegrupperne. Tilsvarende lagde eleverne deres første udkast til rapporten som en Word-fil på NetStudier. Vi skrev vores kommentarer til rapporten ind i selve rapportteksten med Words funktion til indsættelse af kommentarer. Denne kommenterede rapport anbragte vi også i NetStudiegrupperne ligesom hver gruppe fik en papirversion, som vi diskuterede med dem ved det personlige møde.

Vores opfattelse er, at denne metode opfyldte kravene 1.-3. ovenfor. Eleverne gav i deres evaluering udtryk for, at NetStudier havde været let og behagelig at bruge, og at det var praktisk, at alle kunne nå alle filer også hjemmefra. Med det 4. krav, overskueligheden, var der derimod problemer. Vi oplevede selv strukturen som upraktisk.

Da vi gav kommentarer til elevernes udkast til rapporten, oplevede vi, at stort set ingen af de kommentarer, vi havde givet til journalerne, var indarbejdet i dette udkast. En grund til dette kan ligge i den måde, vi anvendte NetStudier på. Elevernes journaler var gemt som filer, og vores kommentarer til disse var gemt som diskussioner – man kunne ikke umiddelbart have journalerne og kommentarerne til dem på skærmen samtidigt. En anden grund kan naturligvis være, at eleverne ikke altid får det udbytte af lærerkommentarer, som vi forventer, når vi møjsommeligt skriver til dem – men det er vel rimeligt at tro, at problemet er vokset pga. placeringen af lærerkommentarerne.

Ved den endelige aflevering oplevede vi derimod, at eleverne i vid udstrækning brugte kommentarerne fra deres første rapportudkast til at forbedre den endelige rapport. Som nævnt blev disse kommentarer både indskrevet direkte i elevernes rapporter og diskuteret mundtligt med eleverne. Om det så kommentarernes placering i selve teksten, den personlige konfrontation eller kombinationen, der gav effekten, er et åbent spørgsmål.

Vi konkluderer på baggrund af forløbet, at NetStudier eller generelt elektronisk kommunikation er fint til udveksling af filer, praktiske oplysninger mv. men egner sig dårligt til egentlig vejledning. Næste gang vi laver et sådant projekt, vil vi igen lade eleverne gemme relevante filer på NetStudier, men alt det den enkelte gruppe afleverer, skal samles i én A4-mappe, således at hver gruppe ender med at have én mappe, der rummer deres journaler, vores kommentarer til dem (med almindelig rød kuglepen), rapportudkast med kommentarer og den endelige rapport. Så er det let både for eleverne og os at finde ud af, i hvilken udstrækning kommentarer er blevet udnyttet.

Måske findes der elektroniske værktøjer, der kan give overblik over mange filer og kommentarer til disse samtidigt. Vi ville gerne bruge et sådant værktøj, men kun hvis det giver et overblik, der er mindst lige så godt som det, der fås gennem ovennævnte "traditionelle" A4-mappe.

# <span id="page-10-0"></span>**Konklusioner og anbefalinger**

Generelt endte eleverne i deres endelige rapporter med at opfylde de faglige mål for forløbet på et rimeligt niveau. Der var dog en enkelt vigtig undtagelse. Til vores store overraskelse kunne eleverne ikke diskutere og vurdere de to forskellige matematiske modeller, som de fik stillet op. Dette kan måske forklares af følgende citat fra HOT-materialet om modeller:

*"* Modeller tages for at være sande – ikke hypotetiske. Så på dette niveau vil eleverne ikke kunne foretage kritisk sammenligning mellem alternative formelle modeller. " (CND, 25. februar 2002, Jens Holbech, side 18, om 3A niveauet)<sup>viii</sup>.

Påstanden er altså, at det kræver et meget højere abstraktionsniveau at kunne sammenligne og vurdere modeller end at kunne opstille og anvende dem. Dette giver en form for begrundelse for, at eleverne ikke kunne løse opgaven. Det er en problematik, som man er nødt til at forholde sig til. Det letteste vil være blot at opgive kravet om, at eleverne skal opstille og diskutere to matematiske modeller og gemme dette centrale emne til 2.g, hvor elevernes abstraktionsniveau alt andet lige må forventes at være højere. Alternativt må man i den forudgående undervisning forberede eleverne til at kunne håndtere modelproblematikken, ligesom man i den efterfølgende undervisning må tage modelproblematikken op. I så fald vil eleverne lettere kunne forholde sig til problematikken i 2.g.

Vi har et par enkelte kommentarer, som ikke er fremgået af ovenstående angående dette års RoboLabforløb:

Vi udnævnte en gruppeformand i hver gruppe. Disse udvalgte tog opgaven meget seriøst, og det var en stor hjælp for os, at vi havde én person, som kunne formidle oplysninger videre til hele gruppen.

I år har vi med blot to konkurrencer haft færre konkurrencer end tidligere. Vores erfaring er, at konkurrencer giver engagement og er sjovt, men let fylder for meget og virker lidt stressende på nogle elever. Blandingen to hektiske "RoboLabdage" med konkurrencer og en "RoboLabdag" med ro til fordybelse virkede godt.

Præsentationen af programmet blev i år delt op, så kun de simple funktioner, som var nødvendige for at løse konkurrenceopgaverne, blev introduceret i starten. Først da der på tredjedagen var behov for mere avancerede strukturer, blev disse præsenteret. Dette gav efter vores mening mere fokus.

Til slut vil vi gerne endnu engang slå fast, at du kan tilrettelægge dit RoboLabforløb på mange forskellige måder. Efter vores mening er det afgørende, at man vælger klare faglige mål og sørger for at holde fokus på disse – samtidigt med at man nyder, at RoboLab ER sjovt at arbejde med både for elever og lærere.

Vi ønsker dig rigtig god fornøjelse.

## <span id="page-11-0"></span>**Noter**

 $\overline{a}$ 

fra Amtscenteret for Undervisning i Københavns Amt.)

Citat fra projektrapporten over SKOLEGO af Bjarne Thams og Thomas Jørgensen, side 19

vi Programmet LogBog blev stillet til rådighed af projektet MatNatVerdensklasse. Det omtales nærmere på [logbog.skolemedia.dk](http://logbog.skolemedia.dk/). Det giver mulighed for en meget overskuelig ordning af tekstelementer gennem et fanebladssystem, ligesom der er en overskuelig opdeling mellem arbejdsspørgsmål og svar på disse.

vii Platformen NetStudier er udviklet af Københavns Amt og Frederiksborg Amt. Se [www.netstudier.dk.](http://www.netstudier.dk/) Det er tanken at denne platform skal bruges på alle gymnasier i disse amter. Platformen indeholder to elementer, nemlig "projektrum" og "studierum". Vi har til nu kun brugt "projektrum", der giver mulighed for oprettelse af "grupper", der svarer til de kendte konferencer på det landsdækkende system "SkoleKom".

viii Se [www.nat.au.dk/CND/](http://www.nat.au.dk/CND/) (under "projekter").

<sup>&</sup>lt;sup>i</sup> I år har vi arbejdet sammen om et RoboLabprojekt i en 1g. Vores erfaringer fra sidste stammer fra projekter udført i samarbejde med hhv. Allan Jørgensen og Hans Christian Birkeland.<br>ii Rapporterne over alle de projekter, der er lavet under projektet Matematik og Naturfag, er samlet på projektets

hjemmeside [www.matnatverdensklasse.dk.](http://www.matnatverdensklasse.dk/) (under "Skoleprojekter). Specielt finder man her alt det materiale, vi har lavet i dette års projekt (1.z på Virum Gymnasium), sammen med en på nogle punkter mere detaljeret beskrivelse af projektet. "Vores" kompendium kan også fås direkte på adressen:

[iii](http://www.matnatverdensklasse.dk/skoler/20022003/robolab/virumgym/elevmat.doc) Denne port ændrer man dog hurtigt fra programmeringsskærmbilledet ved i menulinjen øverst at vælge "projekt" og dernæst "vælg com-port".<br><sup>iv</sup> Citat fra projektrapporten over SKOLEGO af Bjarne Thams og Thomas Jørgensen, side 18 (Rapporten kan rekvireres

## <span id="page-12-0"></span>**At lave et RoboLabprojekt – en skematisk plan**

<span id="page-12-1"></span>Herunder finder du en skematisk plan for, hvilke ting du efter vores mening skal overveje og gøre, når du første gang vil i gang med et RoboLabprojekt:

#### *Vælge faglige mål:*

<span id="page-12-2"></span>Du skal vælge faglige mål. Vi havde proportionalitet, lineær sammenhæng, naturvidenskabelig metode, sammenligning af matematiske modeller, projektarbejdsformen (implicit) og genskrivning af rapport. Jf. diskussionen under konklusion kræver "sammenligning af matematiske modeller" et højt abstraktionsniveau, dvs. det kan være fornuftigt at udelade dette krav. Endvidere havde vi "kontrolstrukturer" som fagligt mål. Der er flere ideer til faglige mål i den skematiske oversigt<sup>ii</sup>.

#### <span id="page-12-8"></span>*Lærerne skal sætte sig ind i systemet:*

Det er hyggeligst at være flere sammen. Se evt. hvad vi gjorde i kapitlet "RoboLab" herover.

#### *Forudgående undervisning:*

<span id="page-12-4"></span>Den forudgående undervisning skal tilrettelægges, så eleverne råder over den fornødne teori til at løse opgaverne.

#### *Planlægning*

- 1. "Kompendiet" skal laves. Tag f.eks. udgangspunkt i "vores" materiale, og tilret navne, datoer og praktiske oplysninger. Herved kommer I også gennem punkterne 2-4 herunder.
- 2. Der skal lægges en tidsplan for forløbet.
- 3. Elever skal inddeles i grupper husk at udnævne en formand i hver gruppe
- <span id="page-12-5"></span><span id="page-12-3"></span>4. Projektstyringsværktøjer skal vælges og klargøres:

Vi anbefaler, at alle grupper får udleveret én A4-mappe, hvori alt deres materiale om forløbet samles. Ligeledes skal alle grupper oprette en gruppe i NetStudier / et katalog på skolens netværk, hvor de kan gemme elektroniske versioner af materialet i A4-mappen. Der skal laves oplæg til de enkelte journaler. Tag f.eks. udgangspunkt i "vores" materiale – vær dog opmærksom på, at særligt journal 3 om 2. konkurrenceopgave nok bør ændres. Eleverne forstod ikke ideen med "pilotforsøg".

- 5. Der skal reserveres EDB-maskiner, projektor samt RoboLabkasser.
- <span id="page-12-7"></span><span id="page-12-6"></span>6. Der skal indkøbes batterier, og samtlige tårne og RCX-klodser skal tjekkes.

#### Bilag B

# <span id="page-13-0"></span>**RoboLab-vogn med én motor og omdrejningstæller**

I billedserien nedenfor beskrives opbygningen af en stabil vogn monteret med én motor og omdrejningstæller. Den kan bruges som inspiration til vognkonstruktioner, for der er selvfølgelig uendelig mange muligheder. Det vigtigste er at få konstrueret en stabil basis, som RCX-klodsen kan placeres på, og som har plads til montering af de nødvendige akser mm.

I øvrigt henvises til bogen, "MindStorms for Schools", der følger med RoboLab-kasserne.

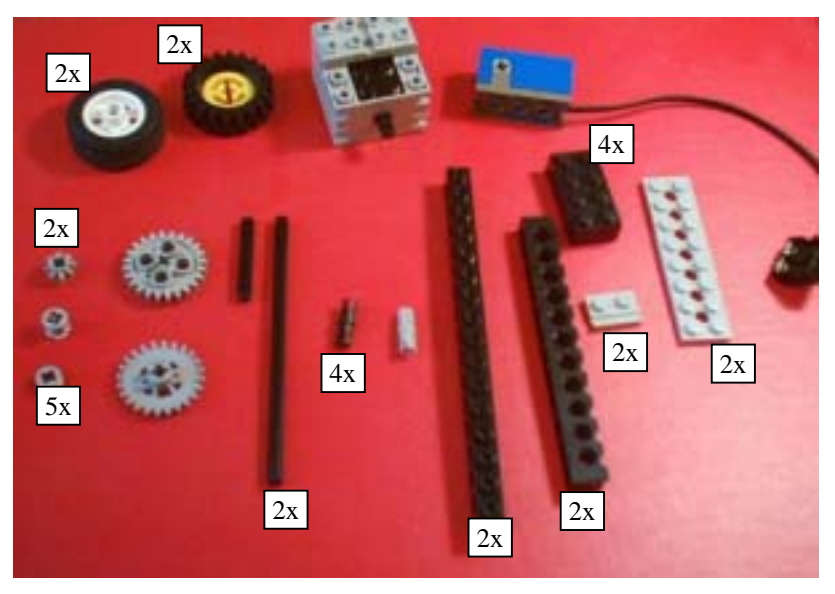

**Figur 1** Oversigt over de indgående klodser på nær RCX-klodsen.

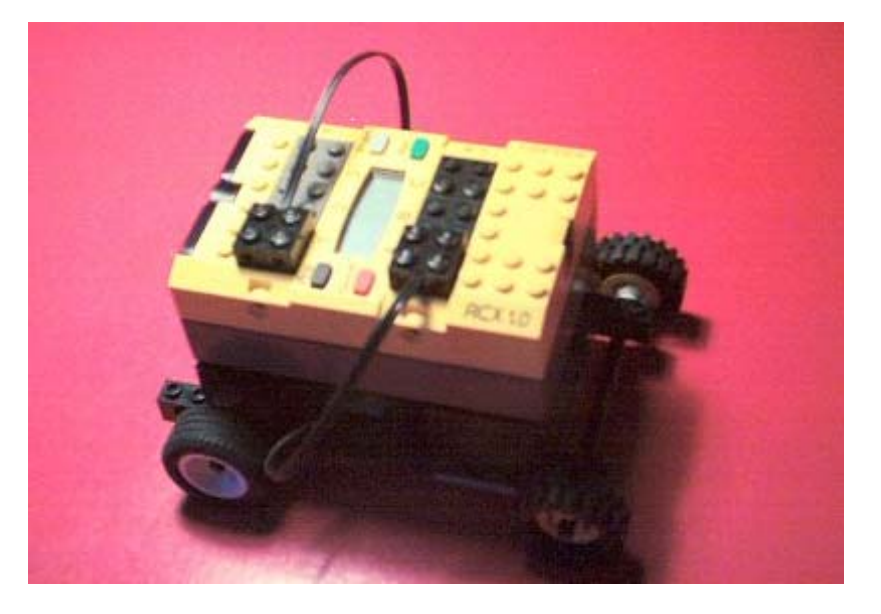

**Figur 2** Den færdige vogn.

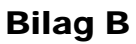

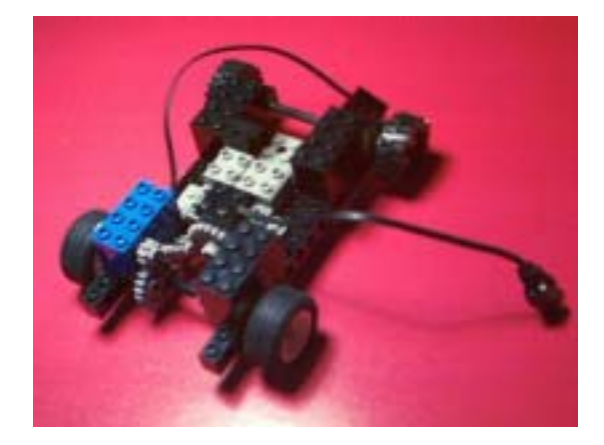

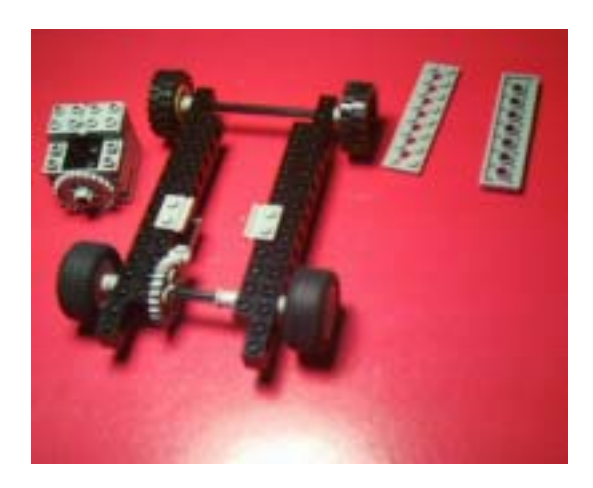

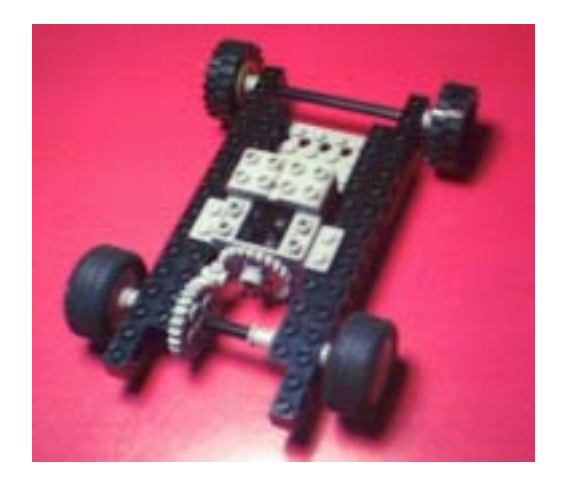

**Figur 3** Vogn uden RCX-klods **Figur 4** Udveksling fra motor til hjul.

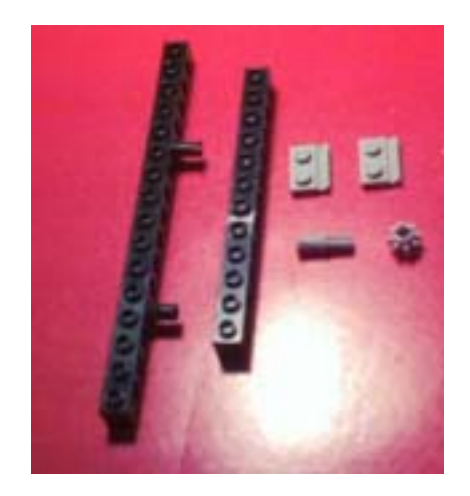

**Figur 5** Basiskonstruktionen. **Figur 6** Basiskonstruktionens ene side i detaljer